株式会社 e-セレス  $\mathscr{C}^{\text{-sures}}$ 

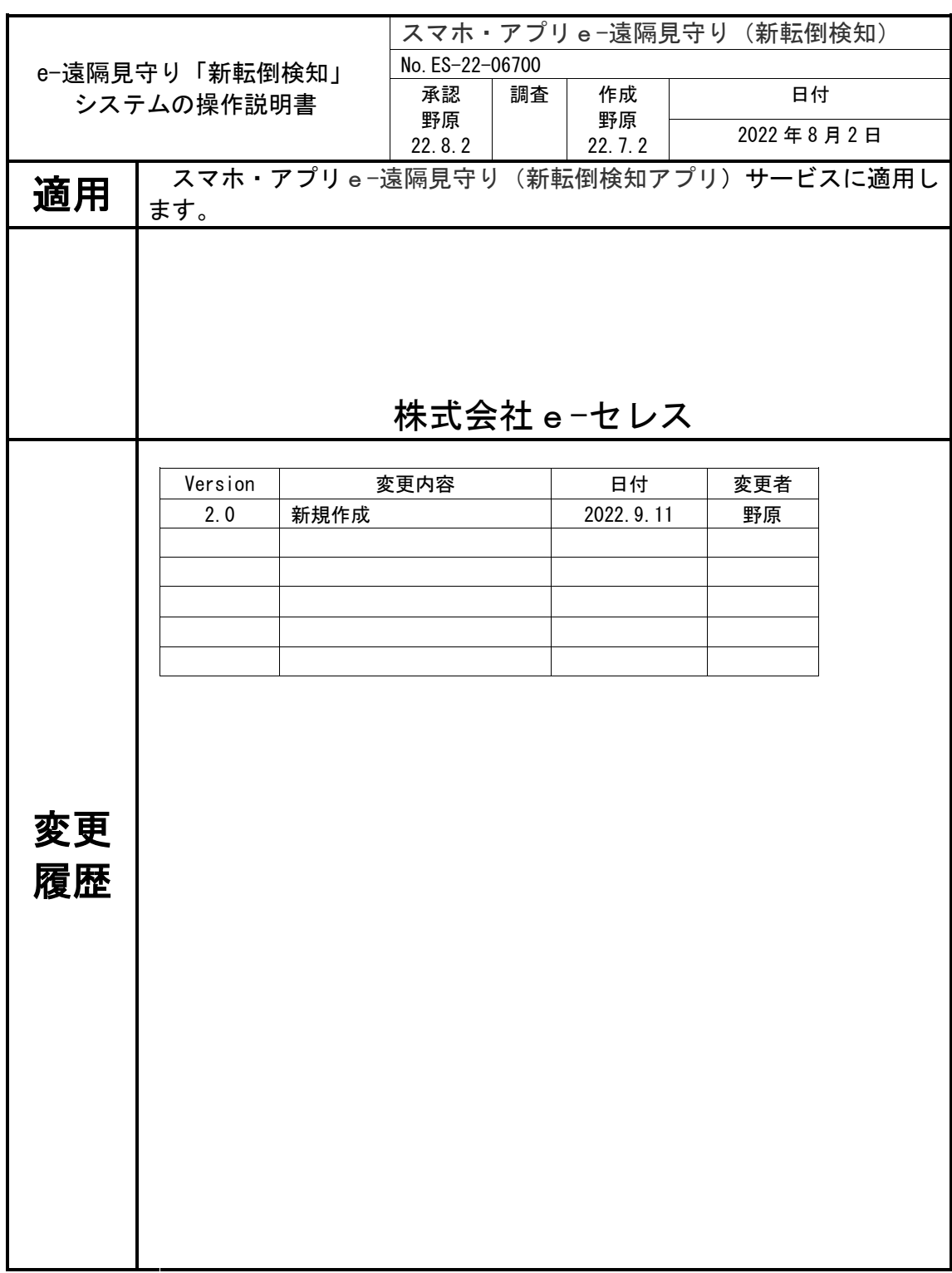

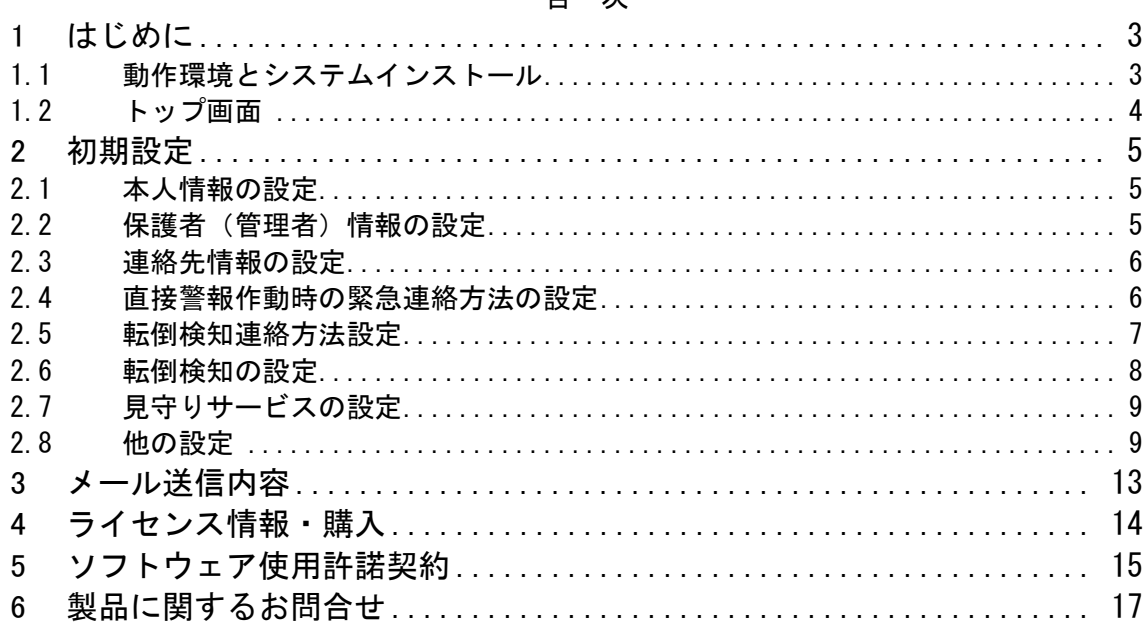

#### 日次

<span id="page-2-0"></span>1 はじめに

本ソフトウェアは、スマートフォン Android(以下スマホと言う。)とアプリケーション (以下アプリと言う。)を活用し、働き方改革や高齢者従業員の熱中症対策などから、研究 室、FA 工場、建設現場など、また高齢者や障がい者などが、外出時につまづき転倒した 時、管理者や、家族、支援者などに、自動で電話通報や、同時にメール通知時情報として GPS 位置情報(google 地図情報)と、周りの状況を知らせるためスマホ・カメラで撮影した ビデオファイル添付のメール通知サービスするシステムです。

<span id="page-2-1"></span>1.1 動作環境とシステムインストール

1.起動環境

スマートフォンやタブレット Android6.0 以上にて実証済みです。

2.システムインストール

e-遠見守りシステムは、Google Play ストア <https://play.google.com/store> 「検索 「転倒検知」からダウンロードしインストールします。

本システムはインストール後、無償評価期間 15 日の使用ができます。

またその後の有料使用もできます。

本アプリを使用する際には、スマホ画面に表示される「ソフトウェア使用許諾契約書」を 確認の上「同意する」をタップします。

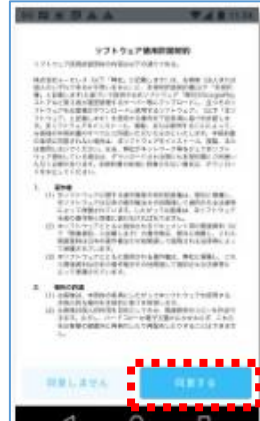

#### 2.操作説明書

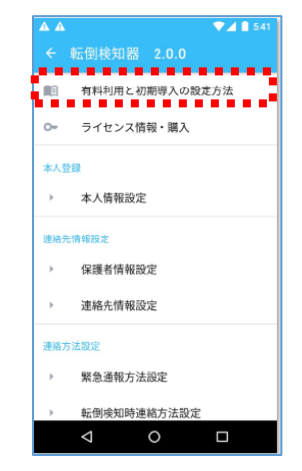

(株)e-セレスのホームページから、操作説明書(pdf フ ァイル)がダウンロードできます。

株式会社 e-セレス  $\mathcal{C}$ -sares

#### <span id="page-3-0"></span>1.2 トップ画面

1.インストールの設定

「ソフトウェア使用許諾契約書」の確認「同意」後、以下の画面に遷移し、Andorido のカ メラ撮影などの機能を確認し「許可」タップ操作後、トップページ画面が表示されます。

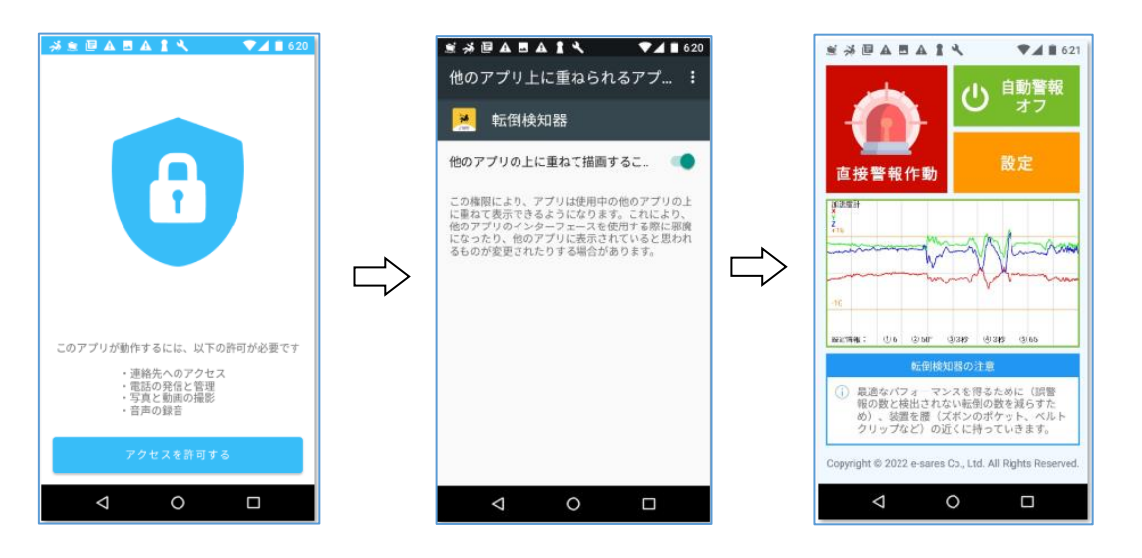

カメラなど使用・許可 画面重ね合わせ設定 トップ画面

□ >トップ画面の操作概要

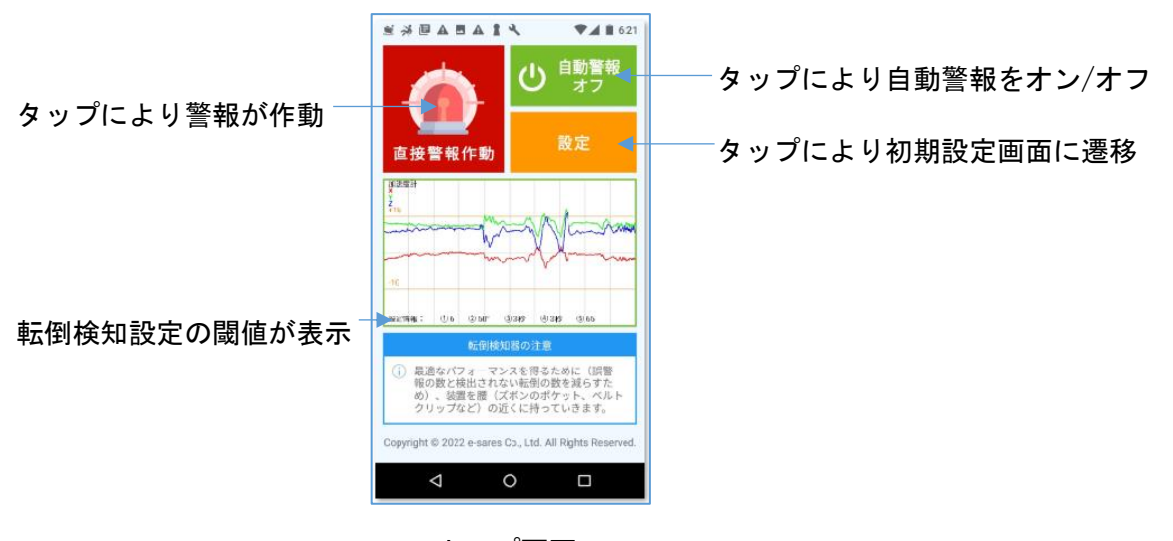

トップ画面

3.有償ご利用手続きなど 4章を参照下さい。

## <span id="page-4-0"></span>2 初期設定

<span id="page-4-1"></span>2.1 本人情報の設定

本サービスシステムを利用する際には、本人情報を登録する必要があります。 「本人情報設定」をタッップします。本人(利用者)情報を登録します。

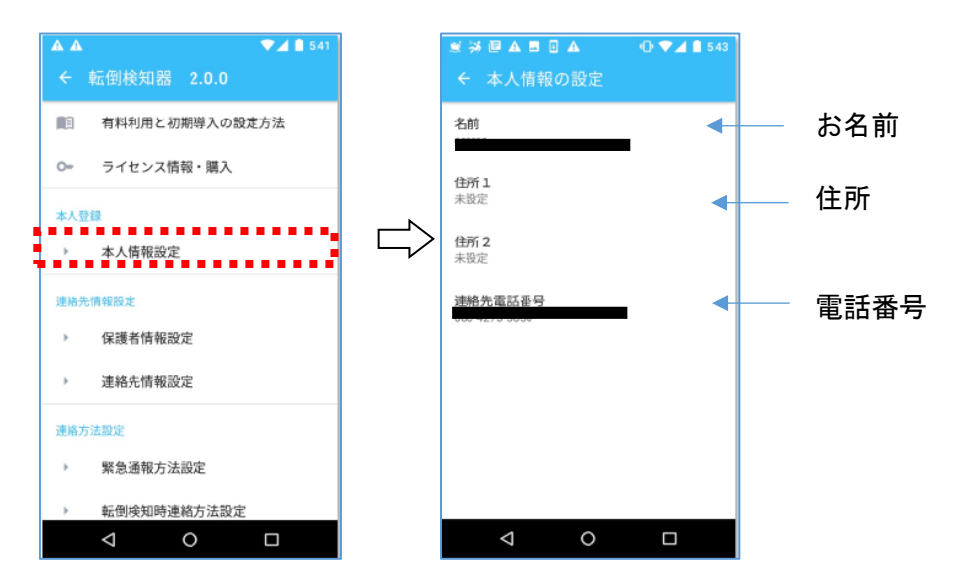

#### <span id="page-4-2"></span>2.2 保護者(管理者)情報の設定

本サービスシステムを利用する際には、保護者(管理者)情報を登録する必要があります。 「保護者情報設定」をタップします。保護者(管理者)情報を登録します。

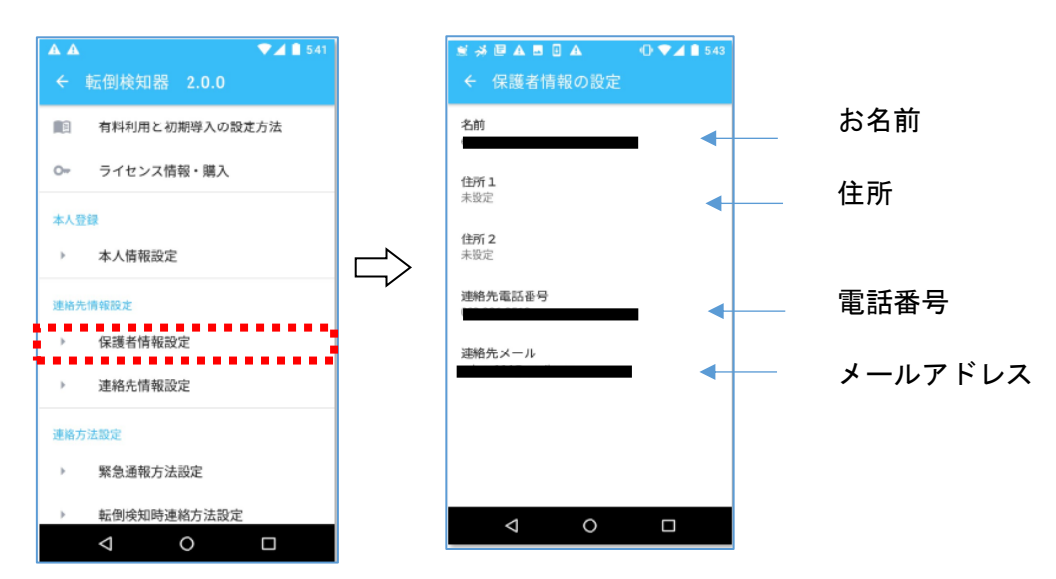

#### <span id="page-5-0"></span>2.3 連絡先情報の設定

本サービスシステムを利用する際には、連絡先を登録する必要があります。 「連絡先情報設定」をタップします。

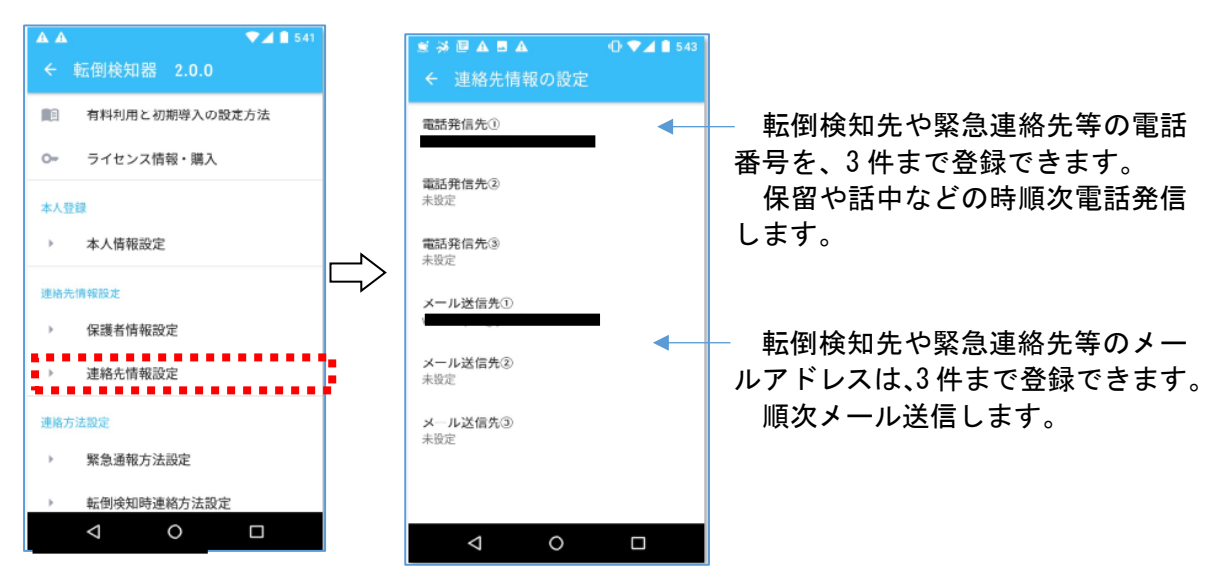

※sim フリースマホの電話通報において、事前にインストールした Skype アプリを利用する 場合は、電話発信先①にダミー番号(例 1234)を登録ください。

#### <span id="page-5-1"></span>2.4 直接警報作動時の緊急連絡方法の設定

直接警報作動時の連絡方法の設定は、「緊急連絡方法設定」をタップします。

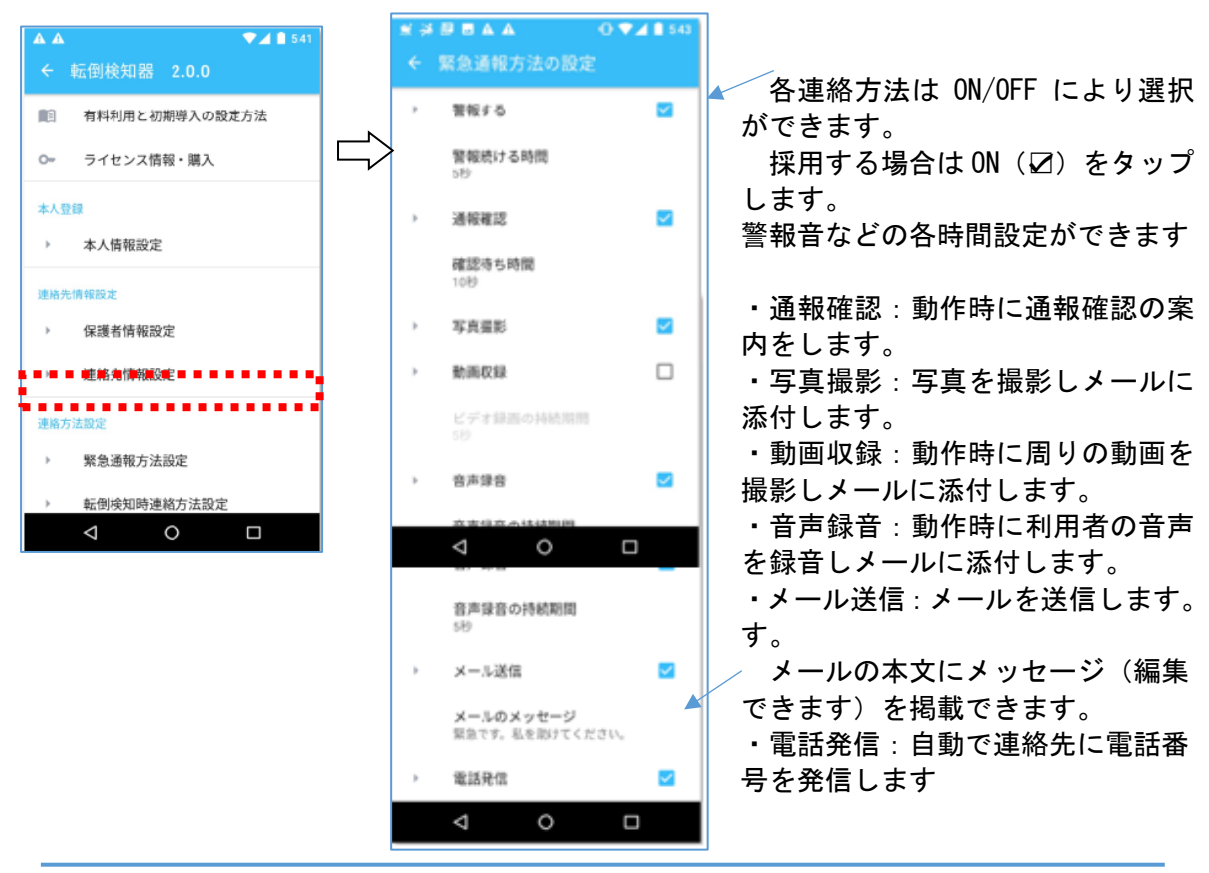

## <span id="page-6-0"></span>2.5 転倒検知連絡方法設定

転倒検知時の連絡方法は、「転倒検知連絡方法設定」をタップします。

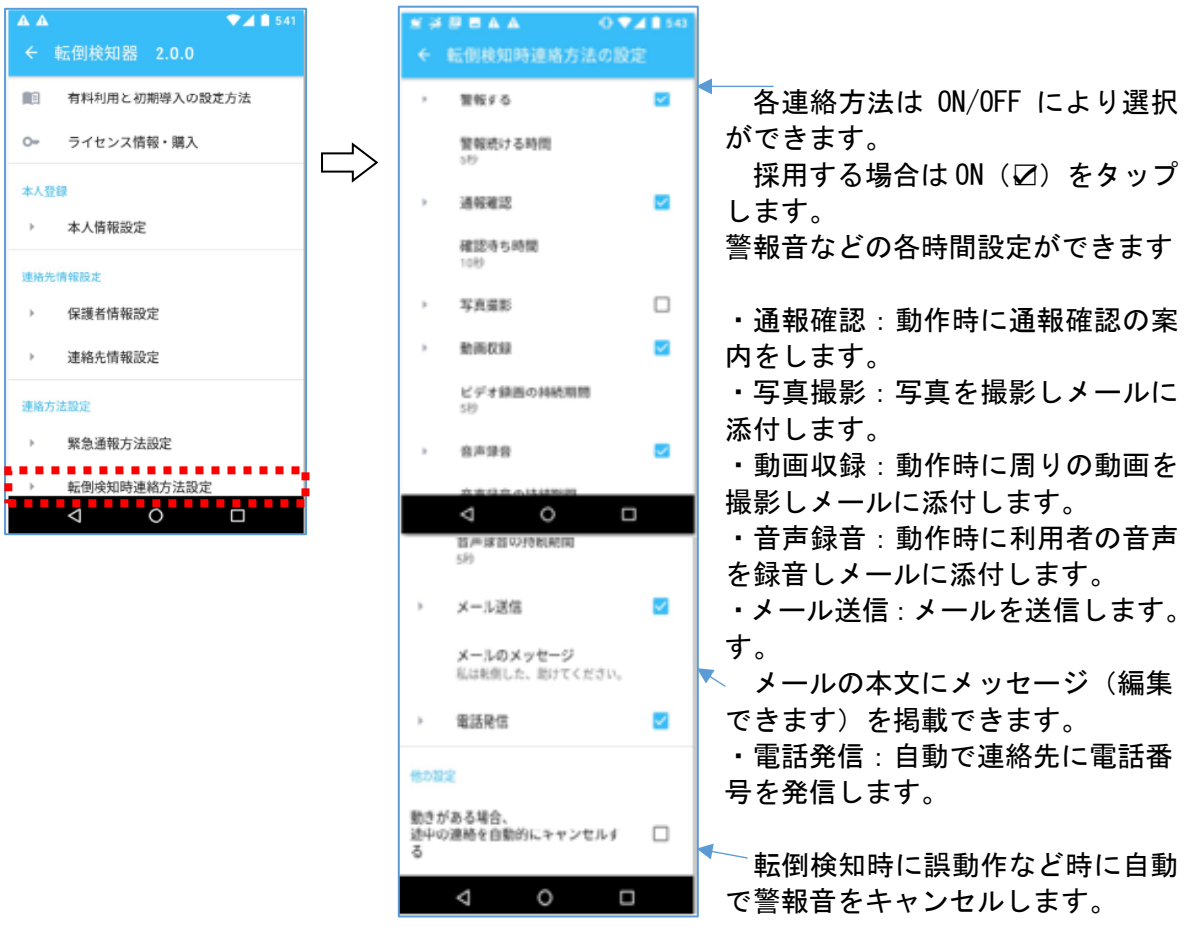

#### <span id="page-7-0"></span>2.6 転倒検知の設定

転倒検知レベルの各設定ができます。

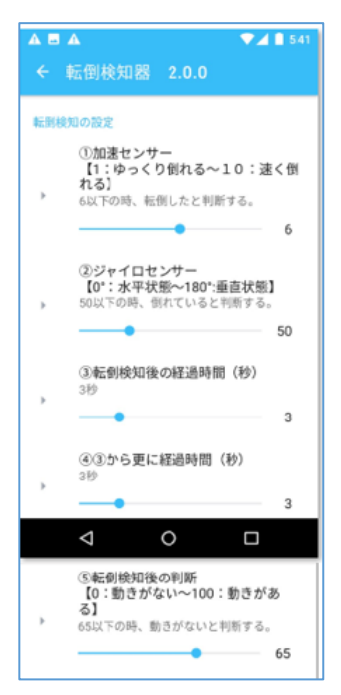

(転倒検知のパラメーター設定)

初期設定画面のとおり①から⑤各の、パラメーターの 設定ができます。

①加速センサーは値が 0 に近いほど加速度がほぼ地球 の重力に等しいことを意味し転倒検知しません。

値が 10 に近いほど地球の重力加速度の約 10 倍加速度 を受けていることを意味し敏感になります。

②ジャイロセンサー:スマホの向きの設定値です。(0 や 180 はスマホが静止している状態です。)

③と④は、加速センサー検知後、再度加速度を計測し 判定するまでの経過時間です。

これは例えば歩行中急に止り「検知」、その後歩行継 続は正常行動です。

この経過時間が長ければ「異常検知」として判断しま す。

⑤①から⑤設定値と計測値から転倒検知の発報を判断 し、0 に近いと少しでもムダな発報を抑制します。

実証評価では、スマホを縦方向からの落下は以下のと おりです。

スマホの機種によりますが・・・

例えば椅子から転倒の検知は、① 4,②50,③3,④ 3、⑤30

腰のベルト位置の転倒の検知は、① 5, ②50, ③3, ④ 3、⑤50

胸ポケット位置の転倒の検知は、① 6,②50,③3,④ 3、⑤65 (デフォルト値)

機種の部品性能や利用者の動作によりバラツキもあ り、試行のうえ設定ください。

## <span id="page-8-0"></span>2.7 見守りサービスの設定

見守りサービスの有効時時間帯の設定ができます。

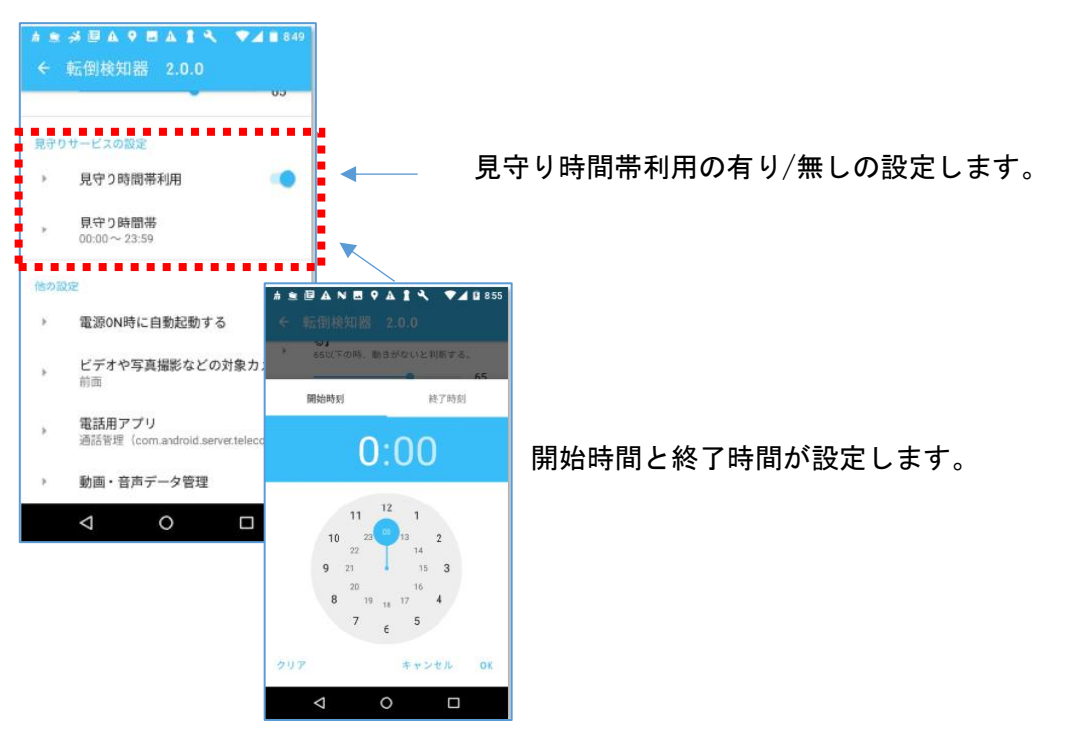

### <span id="page-8-1"></span>2.8 他の設定

(1)電源 ON 時に自動起動の設定

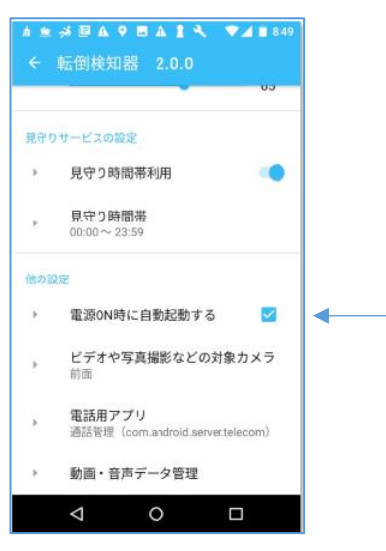

スマホを電源 ON 時に、転倒検知アプリ自動起動の ON/OFF により選択ができます。 採用する場合は ON (☑) をタップします。

株式会社 e-セレス  $\mathcal{C}$ -sares

(2)ビデオや写真撮影などの対象カメラの設定 「ビデオや写真撮影などの対象カメラ」をタップします。

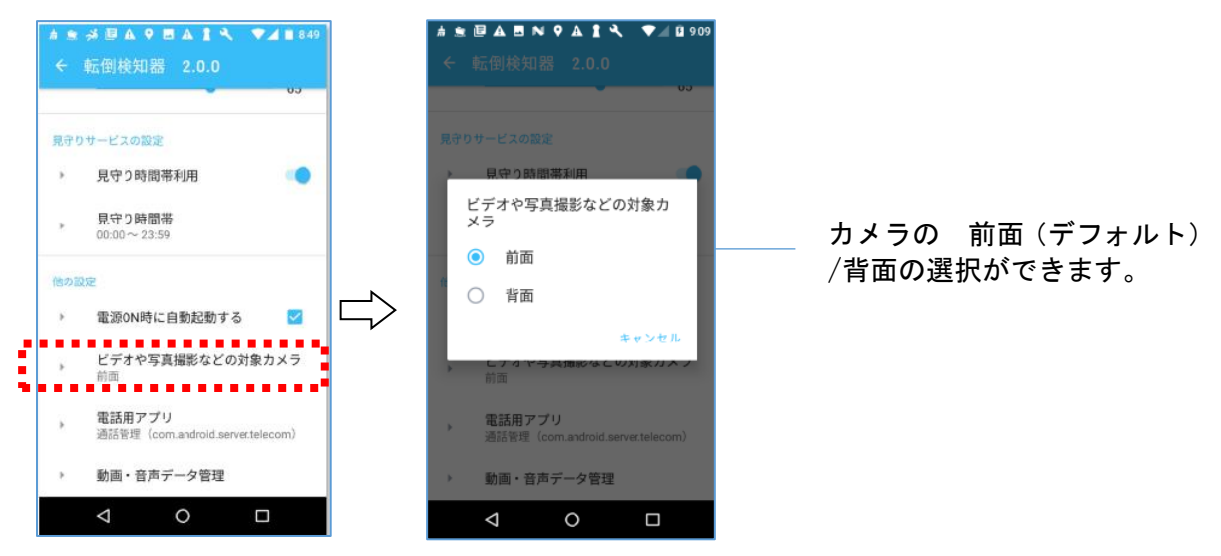

(3)電話アプリ

携帯電話番号がないスマホにおいて、「転倒検知連絡方法設定」の電話発信が ON の場合 は、電話アプリ※が起動します。

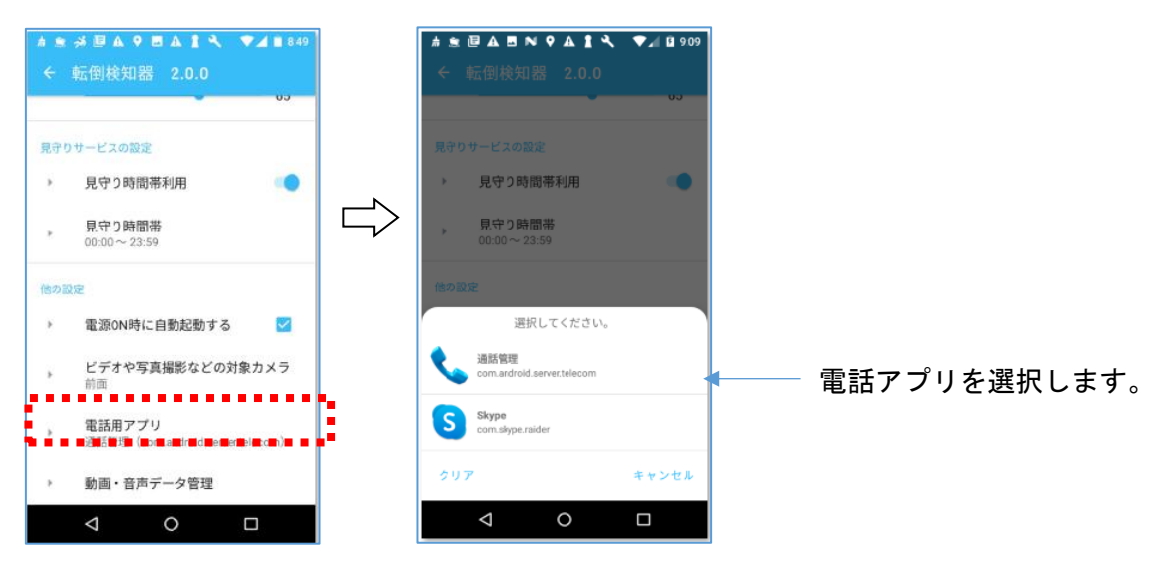

※本システムでは電話アプリ Skype を起動します。 事前に Skype をインストールから ID 登録などが必要です。

株式会社 e-セレス  $\mathcal{C}$ -sares

(4)動画・音声データ管理

「直接警報作動」及び「転倒検知」が動作した場合は、スマホ内のストレージに記録され ます。音声、画像データの保持日数(10 日:デフォルト)設定ができます。

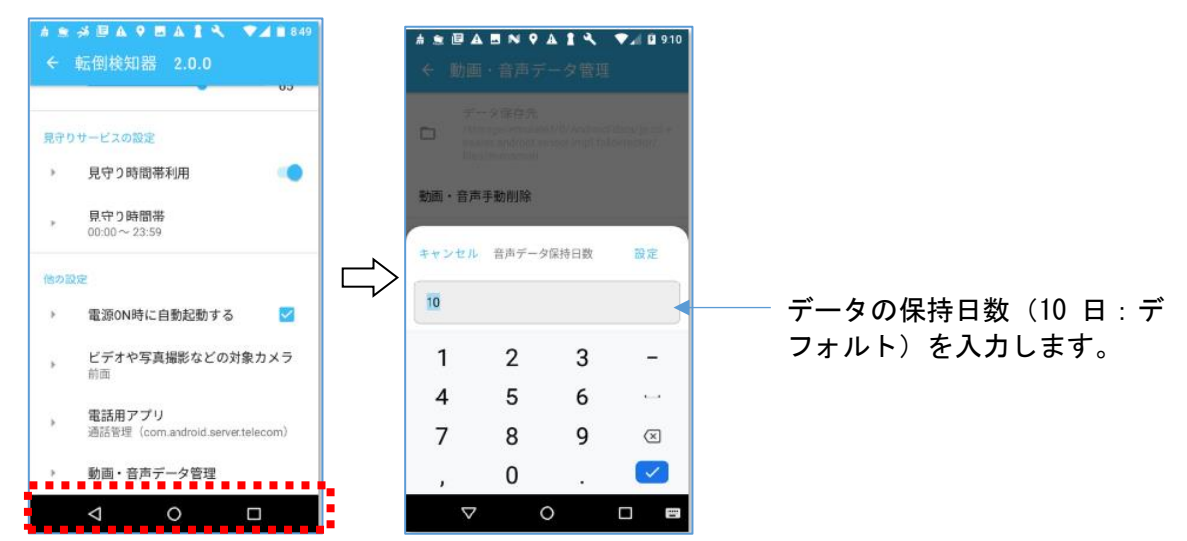

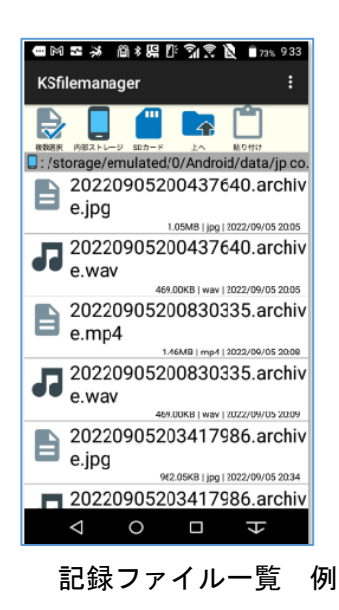

※音声、画像データのスマホ内のストレージのフォルダー は以下のとおりです。

Android/data/eesares.android.sensor.impl.falldetect or

株式会社 e-セレス  $\mathscr{C}^{\text{-sures}}$ 

#### <span id="page-12-0"></span>3 メール送信内容

本アプリの「直接警報作動」及び「転倒検知」が起動し、保護者(管理者)などにメールを 送信します。

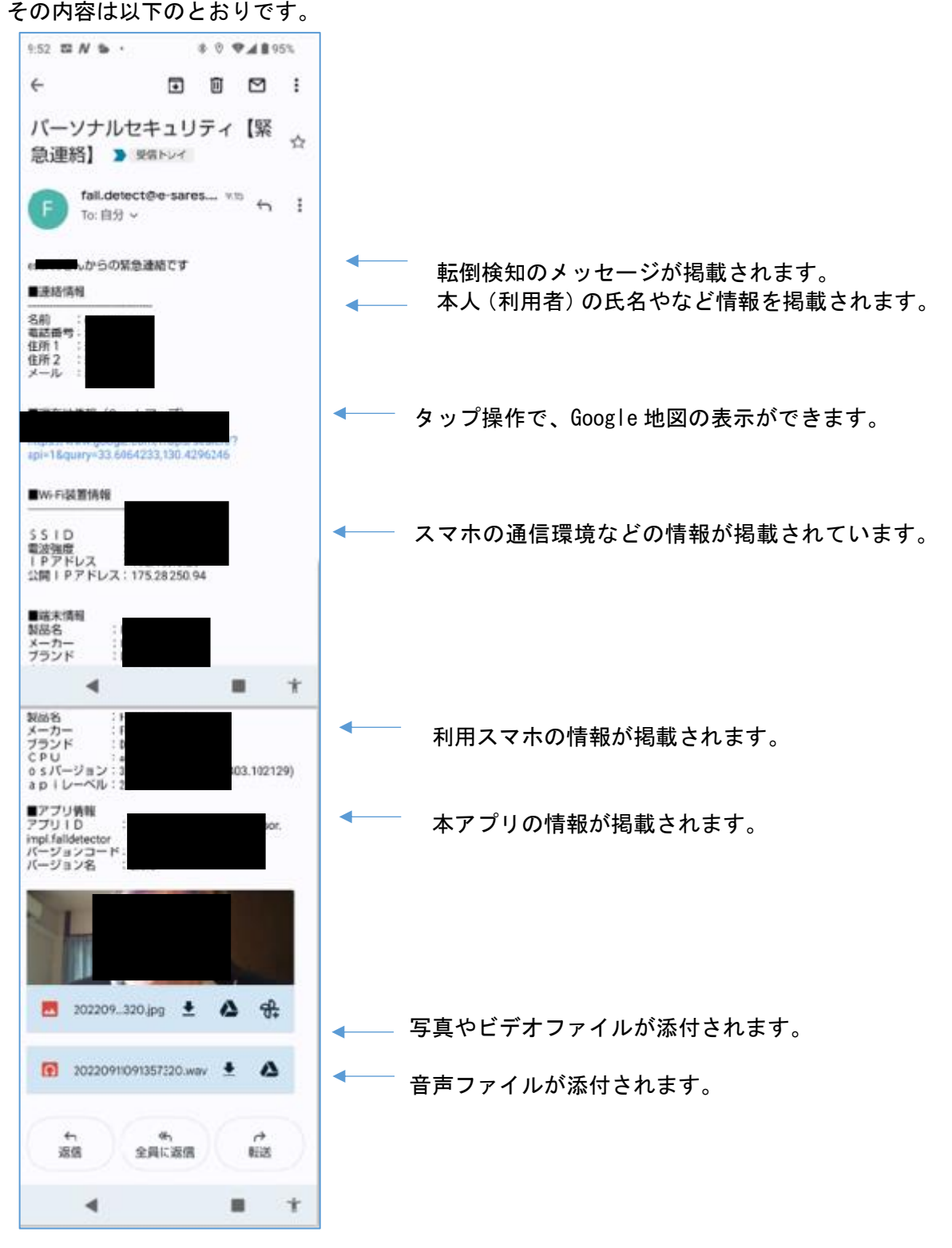

## <span id="page-13-0"></span>4 ライセンス情報・購入

本アプリインストール後 15 日間の無料利用の評価ができます。 その後、有料ライセンスは以下の手続きで取得できます。

アプリ使用料金は、GooglePlay ストアのクレジット支払いのご利用もできます。

個別申し込みなどや、法人利用申し込みは、ライセンスキー取得(法人)をタップします。 申請を送信後、㈱e-セレスからメールにて、請求書や銀行口座振り込みなどの案内が送信さ れます。

お支払い確認後、㈱e-セレスからのメールを受信、このライセンスキーの登録により使用 できます。

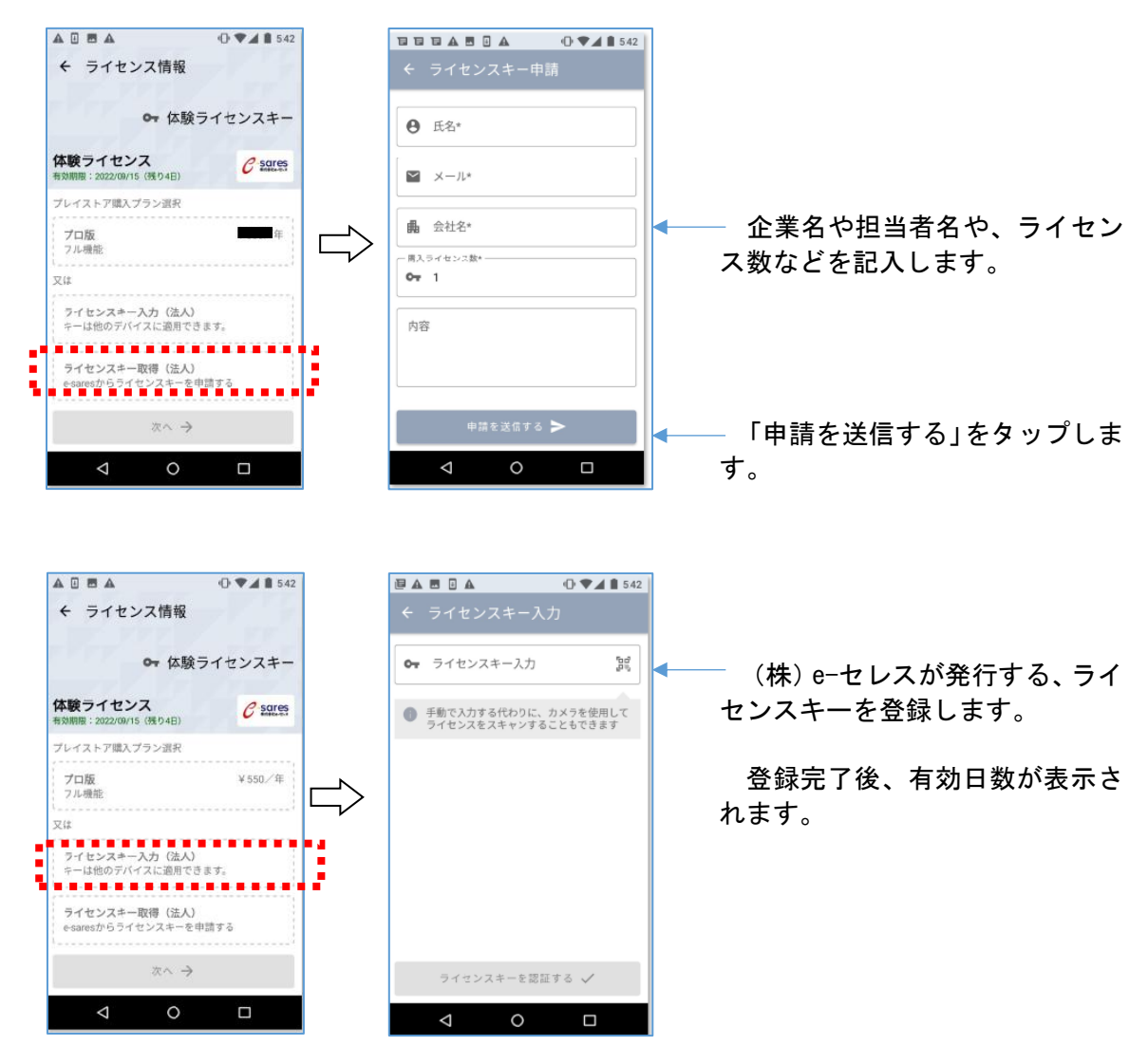

#### <span id="page-14-0"></span>5 ソフトウェア使用許諾契約

ソフトウェア使用許諾契約の内容は以下の通りである。

株式会社e-セレス(以下「弊社」と記載します)は、お客様(法人または個人のいずれであ るかを問いません)に、本使用許諾契約書(以下「本契約書」と記載します)に基づいて提供 する本ソフトウェア「弊社が GooglePlay ストアなど第3者が運営管理するサーバー等にアッ プロードし、且つそのソフトウェアをお客様がダウンロードし使用するソフトウェア」(以下 「本ソフトウェア」と記載します)を使用する権利を下記条項に基づき許諾します。本ソフ トウェアをインストール、複製、または使用することによって、お客様が本契約書のすべて にご同意いただいたものといたします。本契約書の条項に同意されない場合は、本ソフトウ ェアをインストール、複製、または使用しないでください。なお、弊社がネットワーク等を 介して本ソフトウェア提供している場合は、ダウンロードされる際にも本契約書にご同意い ただく必要があります。本契約書の条項に同意されない場合は、ダウンロードを中止してく ださい。

また、本ポリシーは、当社が提供する各種サービスごとに定めるプライバシーポリシー (http://www.e-sares.co.jp/privacy.html)および利用規約、その他関連する規程とともに、 当社が提供する全てのサービスに適用されるものとします。

- 1. 著作権
	- (1) 本ソフトウェアに関する著作権等の知的財産権は、弊社に帰属し、本ソフトウェア は日本の著作権法その他関連して適用される法律等によって保護されています。し たがってお客様は、本ソフトウェアを他の著作物と同様に扱わなければなりません。
	- (2) 本ソフトウェアとともに提供されるドキュメント等の関連資料(以下「関連資料」 と記載します)の著作権は、弊社に帰属し、これら関連資料は日本の著作権法その 他関連して適用される法律等によって保護されています。
	- (3) 本ソフトウェアとともに提供される著作権は、弊社に帰属し、これら関連資料は日 本の著作権法その他関連して適用される法律等によって保護されています。
- 2. 権利の許諾
	- (1) お客様は、本契約の条項にしたがって本ソフトウェアを使用する、非独占的な権利 を本契約に基づき取得します。
	- (2) お客様は個人的利用を目的としてのみ、関連資料のコピーを作成できます。ただし、 ハードコピーか電子文書かにかかわらず、これらをお客様の組織外に再発行したり 再配布したりすることはできません。
- 3. 制限事項
	- (1) お客様は、本ソフトウェアのリバースエンジニアリング、逆コンパイルまたは逆ア センブルをすることはできません。
	- (2) お客様は、本契約書に明示的に許諾されている場合を除いて、本ソフトウェアの使 用、全部または一部を複製、改変等をすることはできません。
	- (3) お客様は、本ソフトウェアおよび関連資料に付されている著作権表示およびその他 の権利表示を除去することはできません。上記(2)に基づき本ソフトウェアを複製す る場合には、本ソフトウェアに付されている著作権表示およびその他の権利表示も 同時に複製するものとします。
	- (4) お客様は、本ソフトウェアを第三者に使用許諾、貸与またはリースすることはでき ません。
	- (5) 本ソフトウェアの利用により、万が一ハードウェア機器若しくはデータ等に支障が

生じた場合でも、弊社は一切その責任を負いません。

- (6) 本ソフトウェア実行及び計算結果に不具合等が生じた場合でも、弊社は一切その責 任を負いません。
- (7) 本ソフトウェアについて、第三者との間で著作権その他知的財産権上の紛争、製造 物責任法に基づく紛争等が生じた場合といえども、弊社は一切その責任を負いませ  $\mathcal{L}_{\alpha}$
- (8) 上記の他、本ソフトウェアの利用に関して、お客様又はお客様の顧客に何らかの損 害が生じた場合でも、弊社は一切その責任を負いません。
- (9) 弊社が本ソフトウェアの誤り(バグ)を修正した場合には、弊社はお客様に対して、 修正されたソフトウェア、修正のためのソフトウェア(以下「修正ソフトウェア」 と記載します)、またはこのような修正に関する情報を提供いたします。ただし、修 正ソフトウェアまたはこのような修正に関する情報の提供の必要性、提供時期、提 供方法等に関しては、すべて弊社の裁量により決定させていただきます。なお、お 客様に提供された修正ソフトウェアは本ソフトウェアとみなします。
- 4. 責任の制限
	- (1) 弊社は、お客様が本ソフトウェアを使用すること、使用しないことによって受けた 損害について、一切責任を負いません。
	- (2) 法令により弊社が損害賠償責任を負う場合においても、社会通念上、当該種類の債 務不履行、不法行為等から通常発生するものと考えられる損害(いわゆる通常損害 の、ご利用期間の既払いライセンス使用料額を上限とします。)を超える損害につい ては責任を負いません。
- 5. 契約の期間

本契約は、本ソフトウェアのインストール、もしくは使用を始めたとき発効し、下 記6.により本契約が終了するまで有効であるものとします。

- 6. 契約の終了
	- (1) お客様は、インストールされた本ソフトウェアを削除することにより、いつでも本 契約を終了させることができます。
	- (2) 弊社は、お客様が本契約のいずれかの条項に違反したときは、お客様に対し何らの 通知・催告を行うことなく直ちに本契約を終了させることができます。
	- 〒812-0041 福岡県福岡市博多区吉塚6丁目6番66号 株式会社e-セレス

# <span id="page-16-0"></span>6 製品に関するお問合せ

製造会社 株式会社 e-セレス 〒812-0041 福岡市博多区吉塚 6 丁目 6-66 TEL&FAX 092(986)3519 web メール <http://www.e-sares.co.jp/contact.html>

URL: http://www.e-sares.co.jp